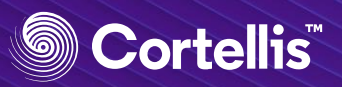

Cortellis Drug Discovery Intelligence 検索事例シリーズ

# **化学構造情報から類似の化合物の情報を調査する**

CDDIでは、化合物の構造情報を用いて類似化合物の情報を得ることができます。例として、Remdesivirと類似の 構造を持つ化合物の開発情報を調査します。

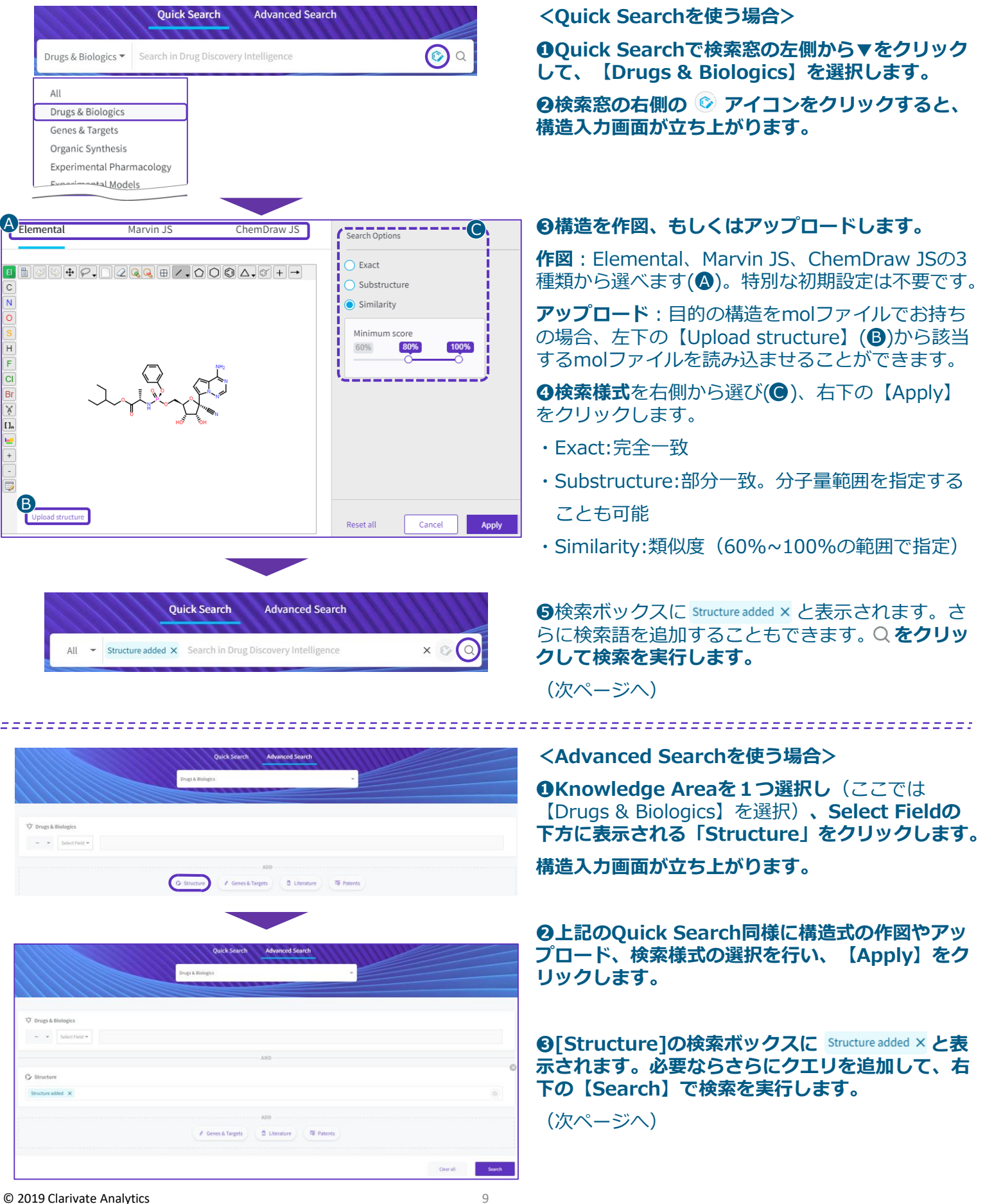

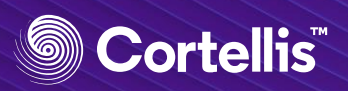

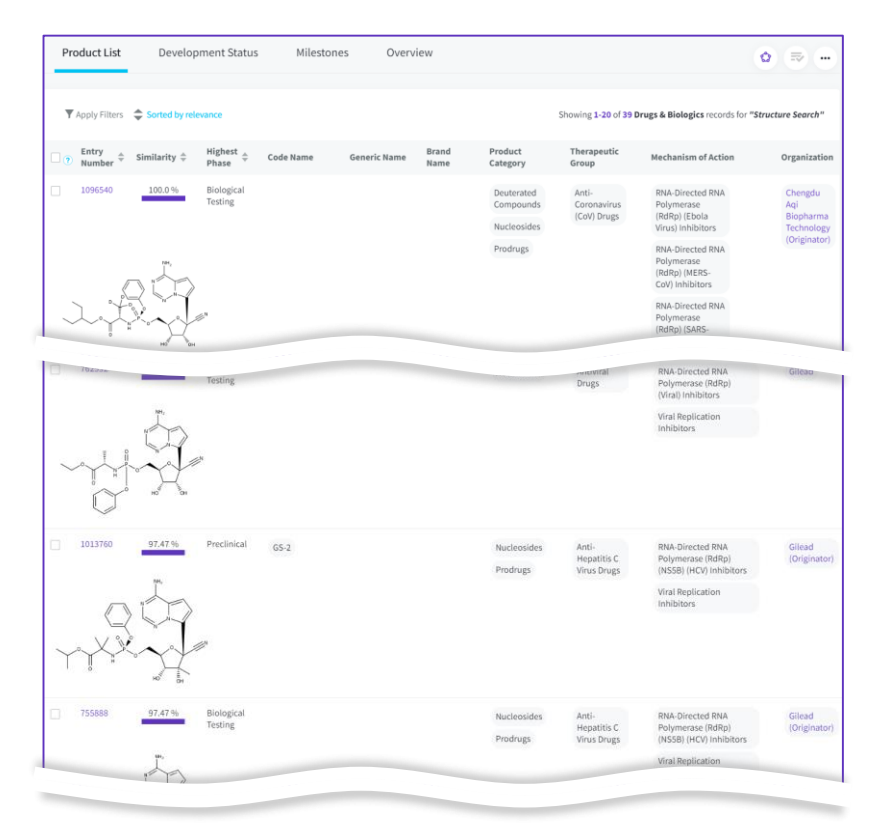

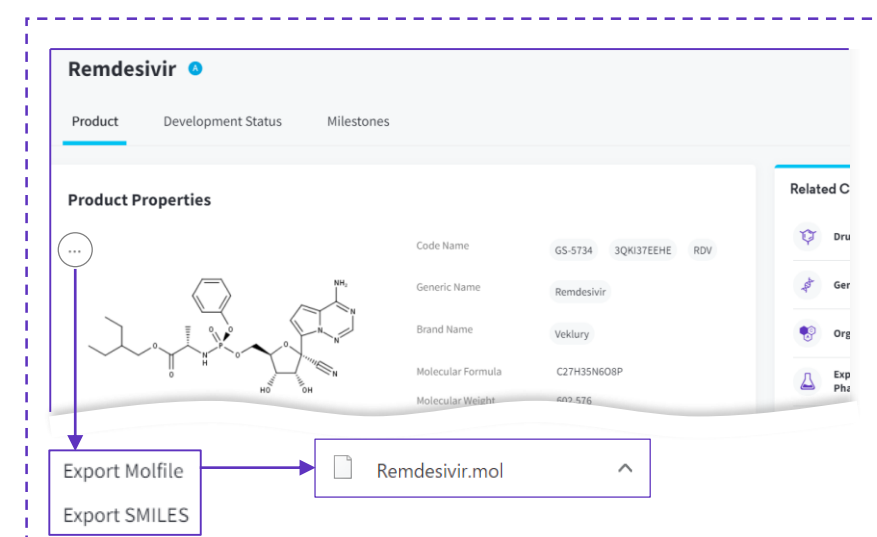

#### Cortellis Drug Discovery Intelligence - Drugs & Biologics Search Results Entry Number Code Name Brand Name Generic Name Structure  $\overline{c}$ 910778 0A7729F42K **BMS-986205** F-001287 **ONO-7701** 71596A9R13 Epacadostat INCB-024360 **INCB-24360**

# **<Quick/Advanced Search共通> 検索結果のリストが表示されます。**

この例では、Remdesivirの構造に対して Similarity80~100%の薬剤を検索しています。

検索様式を「Similarity」で検索した場合、リスト にはSimilarityが高い順に表示されます。

Similarityはリスト中の[Similarity]列に青いバーで 示されます。

例) 80.18%

検索様式を「Substructure」で検索した場合、クエ リに用いた化学構造と一致した構造部分が色付けさ れた状態で結果のリストに表示されます。

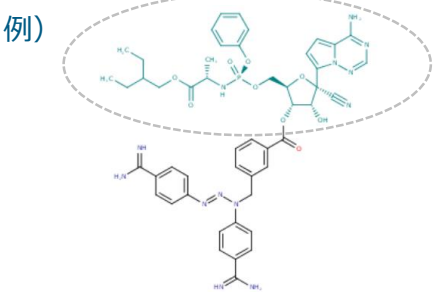

### **✔ 気になる薬剤の化学構造をエクスポート**

CDDIでは、低分子化合物の Drugs&Biologicsレコード(【Product】タ ブページ)の[Product Properties]において、 化学構造が示されます。

化学構造の左上の (…) をクリックすると、化 学構造を【Molfile】形式もしくは 【SMILES】形式でエクスポートすることが 可能です。

気になる低分子化合物の構造をエクスポート しておけば、化学構造検索の際に、upload すれば済むので便利です。

## **✔ Excelへの化学構造エクスポートについて**

CDDIでは、Drugs&Biologics、Patentsなど のレコードリストをExcelにエクスポートす る際、エクスポート項目に化学構造 (Structure)を含めることが可能です。

その際、化合物イメージはExcelのセルに固 定されるようになりました。

(Exportについて:See P.3)